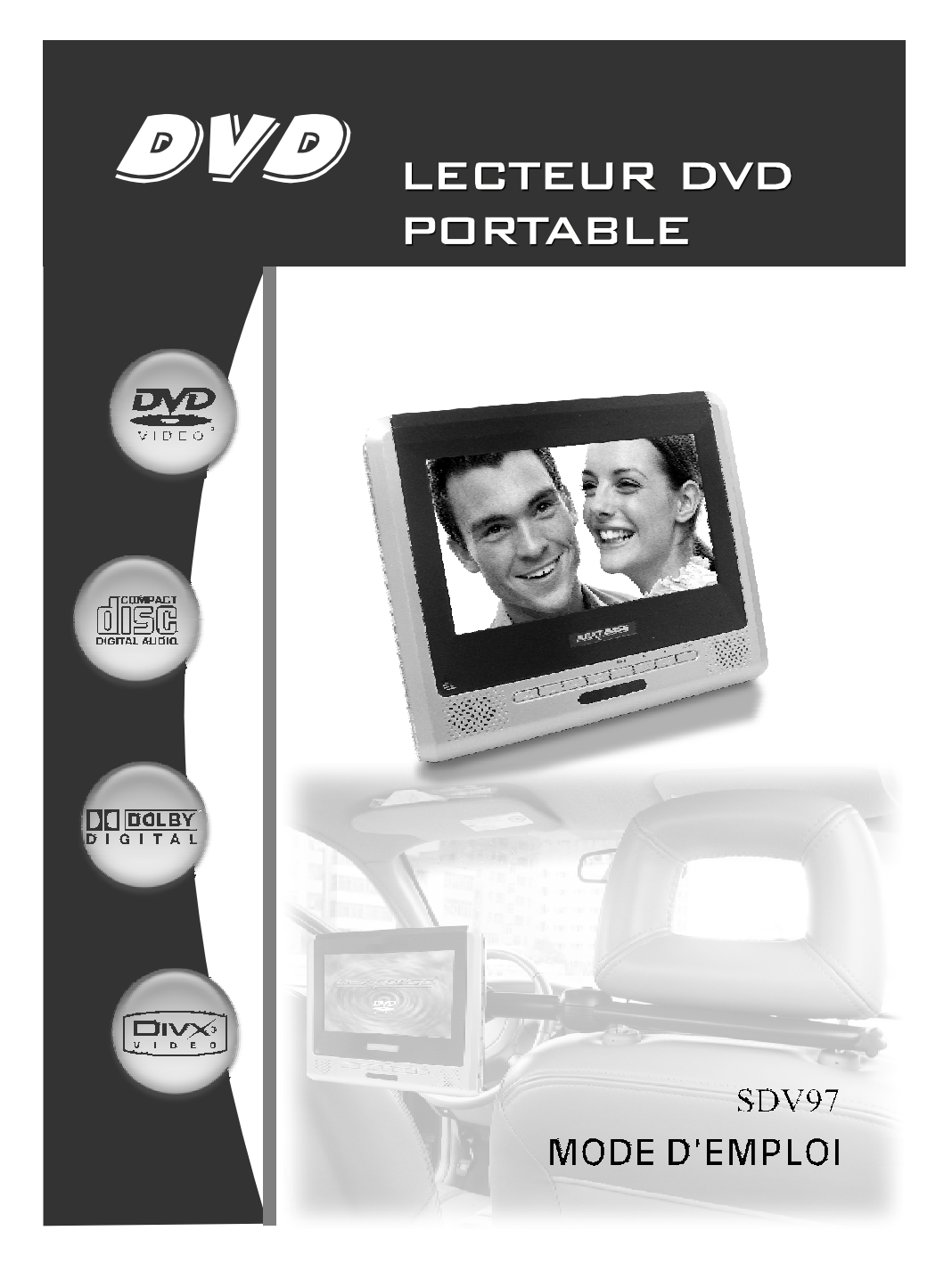

PDF 文件使用 "pdfFactory Pro" 试用版本创建 [www.fineprint.cn](http://www.fineprint.cn)

# **CONSIGNES DE SÉCURITÉ IMPORTANTES**

- 1. Lisez attentivement les instructions.
- 2. Conservez les instructions.
- 3. Tenez compte de tous les avertissements.
- 4. Suivez toutes les instructions.
- 5.N'utilisez pas le lecteur près de l'eau.
- 6. Ne nettoyez qu'avec un chiffon sec.

7. N'obstruez pas les ouvertures de ventilation. Procédez au montage en suivant les instructions du fabricant.

8. Eloignez le lecteur des sources de chaleurs telles que les radiateurs, les fours, les bouches d'air chaud, les poêles ou tout autre équipement (tel que les amplificateurs) produisant de la chaleur.

9.N'emdommagez pas la fiche polarisée ou la fiche de terre.Une fiche polarisée dispose de deux couteaux dont l'un est plus large que l'autre. Une prise de terre dispose de deux lames et d'une troisième broche de terre.Le couteau large ou la troisième broche est utilisé pour assurer votre sécurité. Si la fiche fournie ne s'adapte pas à votre prise de courant, faites appel à l'électricien pour le remplacement de cette prise non-appropriée.

10.Le cordon d'alimentation doit être placé de manière à ne pas être piétiné ou coincé par des éléments placés sur ou contre eux. Faites particulièrement attention aux cordons au niveau des prises de courant et à l'endroit d'où ils sortent de l'appareil. 11. N'utilisez que les accessoires recommandés par le fabricant.

12. Ne posez l'appareoil que sur les tables àroulettes, socles , trépieds, supports ou tables recommandés par le fabricant ou vendus avec l'appareil. La table à roulettes supportant l'appareil doit être déplacée avec précaution. Des arrêts brusques, une force excessive et des surfaces non planes pourraient entraîner la chute de l'appareil et de la table à roulettes.

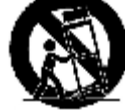

13. Débranchez l'appareil de la prise d'alimentation avant un orage et/ou la foudre, ou une non-utilisation à long terme.

14. Confiez toute réparation au personnel qualifié. L'entretien est nécessaire lorsque le lecteur est endommagé en quelques sortes.Par exemple,le cordon d'alimentation ou prise est endommagé, des objets sont tombés dans l'appareil ou du liquide est renversé dessus, le lecteur est exposé à la pluie ou à l'humidité, le lecteur ne fonctionne pas normalement, l'appareil est tombé ou le boîtier est endommagé. 15.Afin de réduire le risque d'incendie ou de choc électrique, n'exposez pas l'appareil à la pluie ou à l'humidité.

16. L'étiquette de l'avertissement de choc électrique et le symbol graphique associé sont apposés sur le panneau arrière de l'appareil.

17. L'appareil ne doit être exposé à aucun suintement ni éclaboussure et aucun objet rempli de liquide, comme un vase par exemple, ne doit être placé sur le lecteur.

## **PRÉCAUTIONS**

Nous vous remercions d'avoir acheté notre lecteur DVD portable. Nous vous prions de lire attentivement ce manuel d'instructions avant la mise en service et de le conserver pour usage ultérieur. Il peut vous aider si vous rencontrez des problèmes de fonctionnement.

- AVERTISSEMENT: Pour réduire le risque d'incendie ou de choc électrique, n'exposez pas l'appareil à la pluie ou à l'humidité. L'appareil ne doit être exposé à aucun suintement ni éclaboussure et aucun objet rempli de liquide, comme un vase par exemple, ne doit être placé sur le lecteur.La haute tension dans le boîtier est dangereuse. N'ouvrez pas le boîtier. Faites appel au personnel qualifié pour toute maintenance.
- ATTENTION: Pour éviter tout risque d'électrocution, insérez à fond le couteau le plus large de la fiche dans la prise correspondante..
- LASER: Ce lecteur de disques vidéo numérique utilise un système laser. Pour une utilisation correcte, lisez attentivement le manuel utilisateur et conservez-le pour usage ultérieur. Toutes les opération de maintenance de l'appareil doivent être confiées à un service agrée- (cf. procédure de service)..

Tout réglage de commande et toute procédure non spécifié peut entraîner une exposition à des rayonnements dangereux.

Pour éviter une exposition directe au faiseau du laser,n'ouvrez pas le boîtier de l'appareil. Le rayonnement du laser est visible lorsque l'appareil est ouvert, en cas de défaillance du verrouillage de sécurité..

NE REGARDEZ PAS LE FAISCEAU DU LASER.

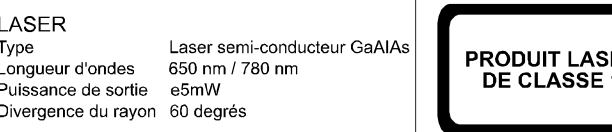

# **PRÉCAUTIONS**

#### PRECAUTION:

Ces instructions d'entretien ne sont réservées qu'au personnel qualifié. Pour éviter tout risque de choc électrique, ne procédez pas à d'autres entretiens que ceux stipulés dans les instructions d'opération, à moins que vous êtes qualifié pour ce faire.

#### AVERTISSEMENT:

Afin de réduire le risque d'incendie ou de choc électrique, n'exposez pas l'appareil à la pluie ou à l'humidité.

#### ATTENTION:

Tout réglage de commande et toute procédure non spécifié peut entraîner une exposition à des rayonnements dangereux.

## **ATTENTION**

#### RISQUE DE CHOC ÉLECTRIQUE, NE PAS OUVRIR

Pour réduire le risque de choc électrique, n'enlevez pas le couvercle(ou l'arrière). Faites appel au personnel qualifié pour toute maintenance.

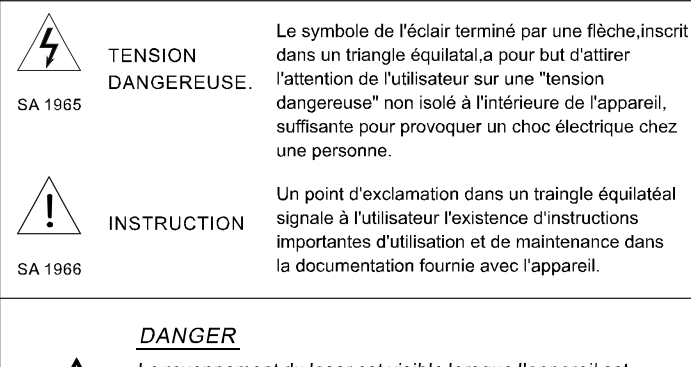

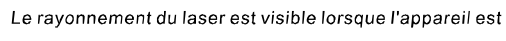

ouvert et le verrouillage de sécurité défaillant ou désactivé.

Evitez toute exposition directe au faisceau du laser.

 $2-FR$ 

₩

# **PRÉCAUTIONS**

ò

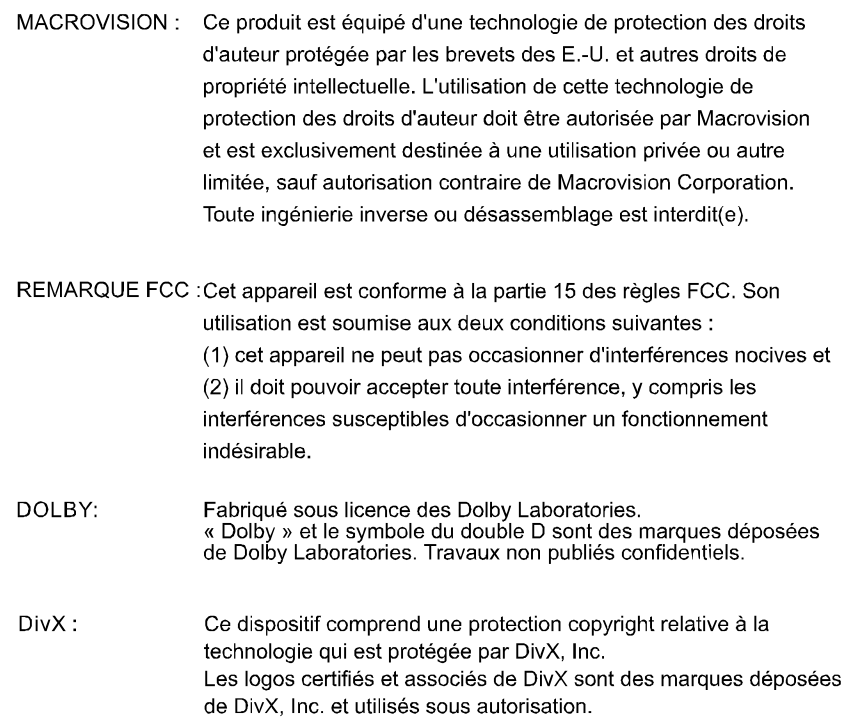

# **TABLE DES MATIÈRES**

ò

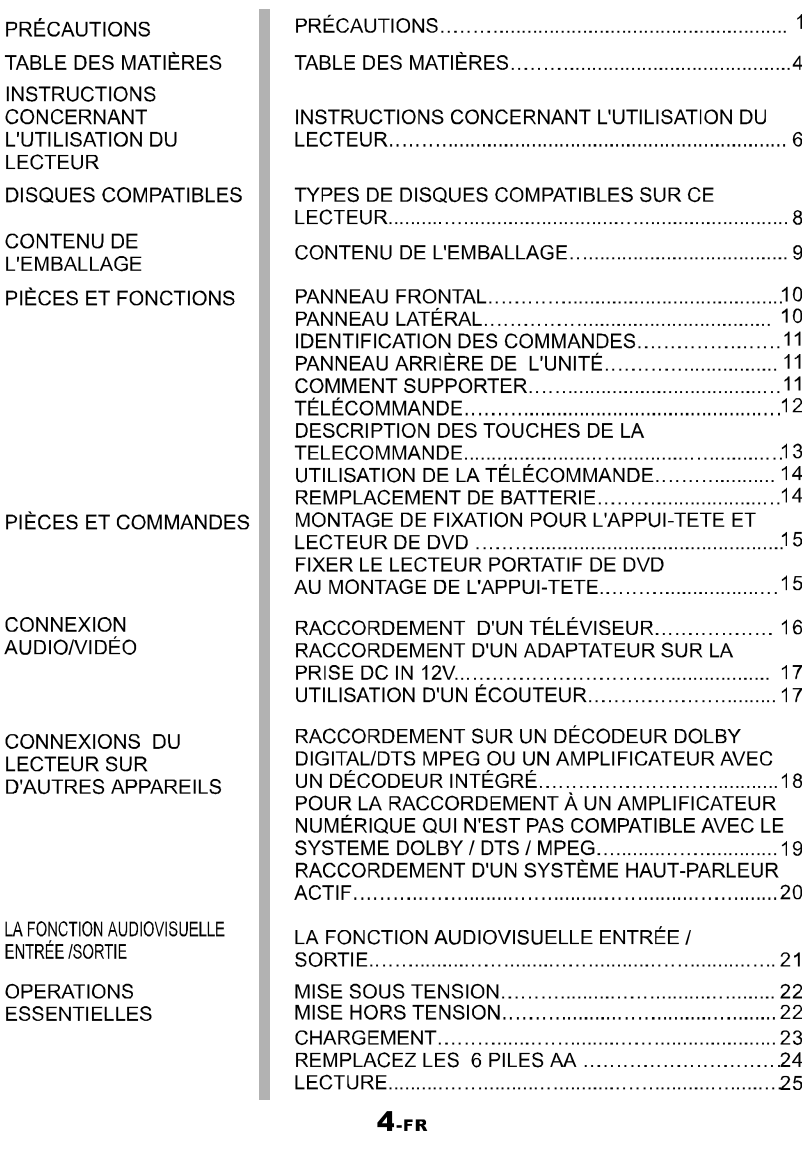

# **TABLE DES MATIÈRES**

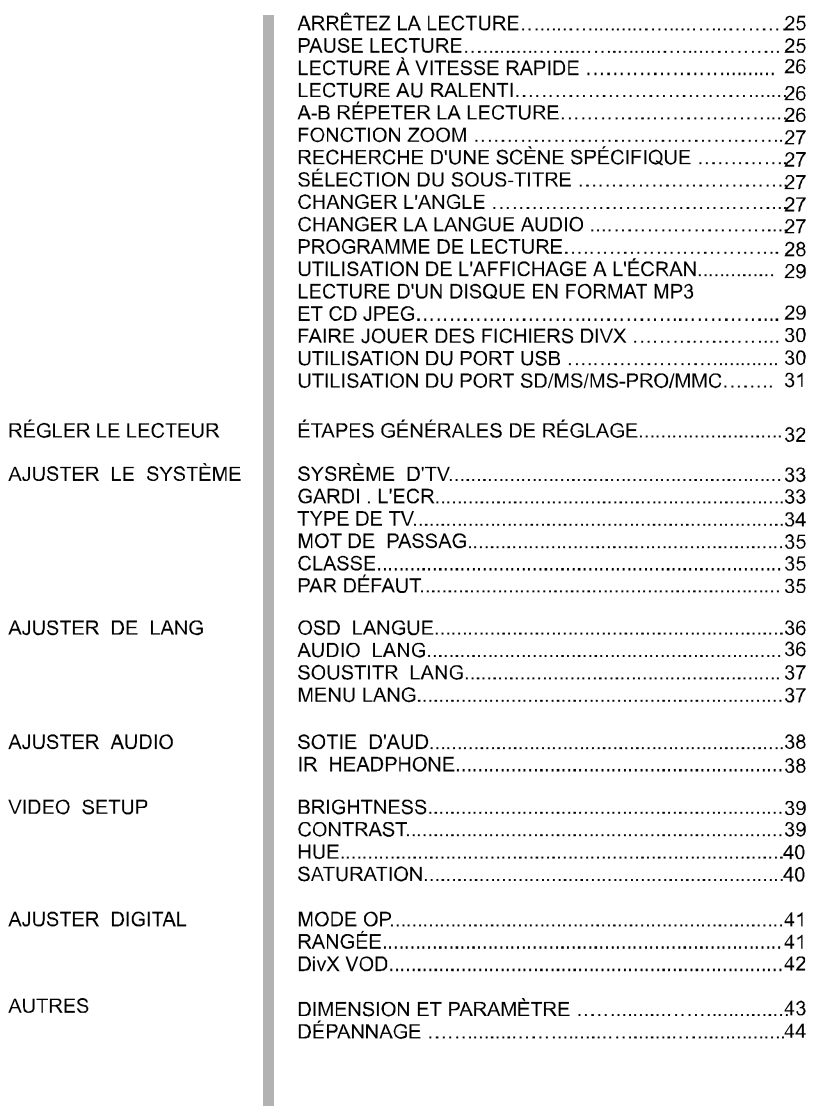

## **INSTRUCTIONS CONCERNANT L'UTILISATION DU LECTEUR**

## $\equiv$  INSTRUCTIONS CONCERNANT L'UTILISATION DU LECTEUR $\equiv$

### 1.NE DÉPLACEZ PAS LE LECTEUR LORS DE LA LECTURE.

Lors de la lecture, le disque tourne à haute vitesse, il est donc interdit de lever ou déplacer le lecteur. Sinon, le disque risque d'être endommagé.

#### **2.TRANSPORT DU LECTEUR**

Avant le transport du lecteur, assurez-vous que le disque est enlevé et que l'appareil est mis hors tension. Ensuite débranchez l'appareil de la prise de courant.

#### **3.LIEU DE MONTAGE**

Choississez une surface plane et stable près du téléviseur ou de la chaîne stéréo sur lesquels vous allez connecter le lecteur.

Ne placez pas le lecteur sur un téléviseur ou un moniteur couleur. Eloignez le lecteur du magnétophone ou d'autres appareils qui sont facilement affectés par la force magnétique.

#### 4.NE PLACEZ PAS D'OBJETS SUR LE LECTEUR

L'appareil ne doit être exposé à la pluie, à l'humidité, à aucun suintement ni éclaboussure et aucun objet rempli de liquide, comme un vase par exemple, ne doit être placé sur le lecteur.

#### 5. METTEZ L'APPAREIL HORS TENSION LORSQU'IL N'EST PAS UTILISÉ

Si le lecteur est connecté au téléviseur et qu'il n'est pas utilisé, mettez l'appareil hors tension. Cela peut éviter les interférences sur les bonnes images du téléviseur.

### 6. INSTRUCTIONS SPÉCIALES CONCERNANT L'UTILISATION DU LECTEUR **DANS UNE VOITURE.**

- Il est fortement déconseillé d'utiliser le lecteur en roulant.
- De nombreux pays et régions ont les réglementations interdisant ou restraignant l'utilisation du lecteur dans la voiture roulante.
- Ne placez pas le lecteur ou la batterie dans les endroits où la température est extrêmement faible(10oC environ ou inférieure) ou extrêmement élevée(60oC environ ou supérieure), tels que la cabine de passagers ou la malle en plein été. Cela risque de déformer l'enveloppe ou réduire la performance ou la qualité de la batterie.

## **INSTRUCTIONS CONCERNANT L'UTILISATION DU LECTEUR**

#### 7.CONNEXION AU CORDON D'ALIMENTION D'UNE VOITURE

Démarrez le moteur et ensuite connectez le lecteur au cordon d'alimentation de la voiture pour le mettre en service.

#### **8.NETTOYAGE DU LECTEUR**

Nettoyez le lecteur avec un chiffon doux et sec. Pour les saletés persistantes, appliquez du détergent neutre dilué avec 5 à 6 fois d'eau sur un chiffon doux, tordez complètement et essuyez les saletés. Ensuite nettoyez le lecteur avec un chiffon sec. Il est à noter que l'alcool, le diluant, le benzène, les insecticides peuvent provoquer le décollage de l'impression et du revêtement. Evitez aussi de laisser les produits en caoutchouc ou en plastique en contact avec le lecteur pour une période prolongée, parce qu'ils risquent d'endommager le boîtier. Lors de l'utilisation d'un chiffon traité chimiquement, lisez attentivement les instructions du chiffon. Débranchez le cordon d'alimentation de la prise électrique avant de débuter le nettoyage du lecteur.

#### 9.COPYRIGHT

Sauf autorisation, la duplication, la location, le prêt, l'utilisation des disques pour l'exécution publique et la radiodiffusion sont interdits par la loi.

## **DISQUES COMPATIBLES**

## $\equiv$  TYPES DE DISQUES COMPATIBLES SUR CE LECTEUR  $\equiv$

ò

- Les disques figurant dans le tableau ci-dessous peuvent être lus par ce lecteur sans adaptateur.
- Les marquages mentionnés dans le tableau ci-dessous sont indiqués sur  $\blacksquare$ l'étiquette, l'emballage ou la couverture du disque.

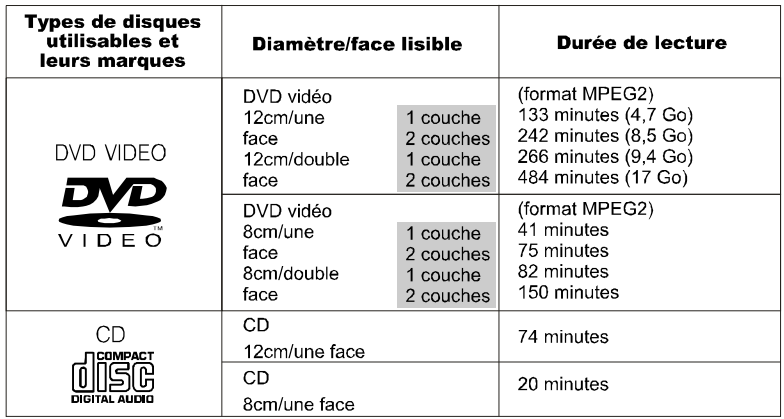

### Symboles indiqués sur les DVD

Les symboles ci-dessous sont indiqués sur les disques DVD ou sur les emballages. Ces symboles indiquent le type de signal vidéo ou audio enregistré sur le disque et les fonctions utilisables.

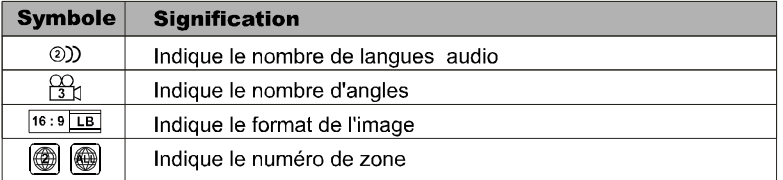

# **CONTENU DE L'EMBALLAGE**

## $\equiv$  CONTENU DE L'EMBALLAGE $\equiv$

Après le désemballage, vérifiez tout d'abord le contenu de l'emballage:

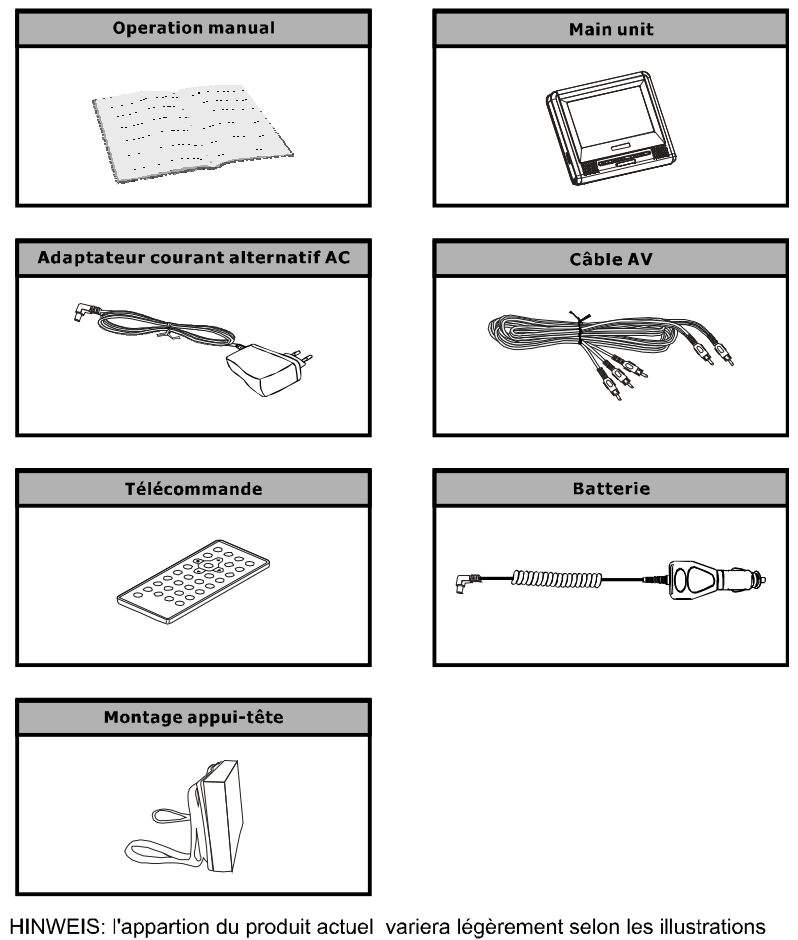

présentées.

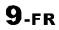

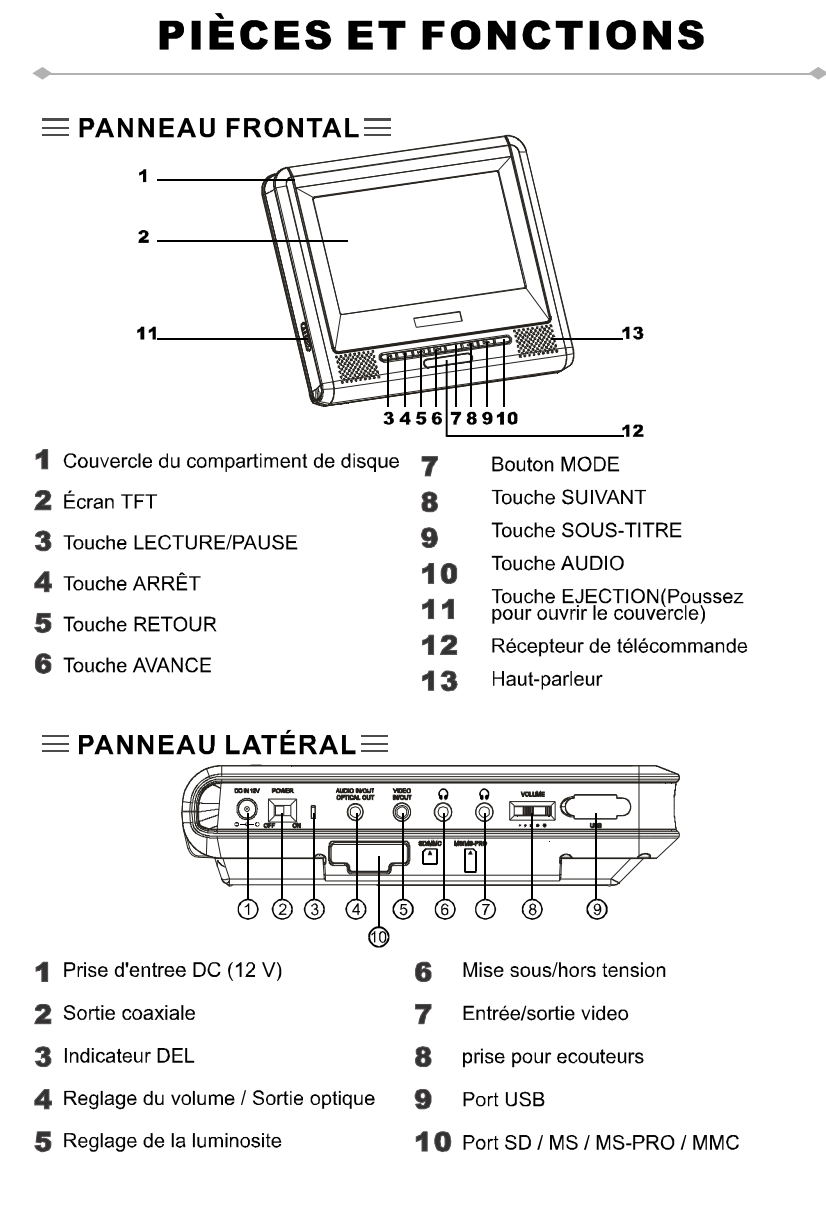

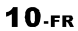

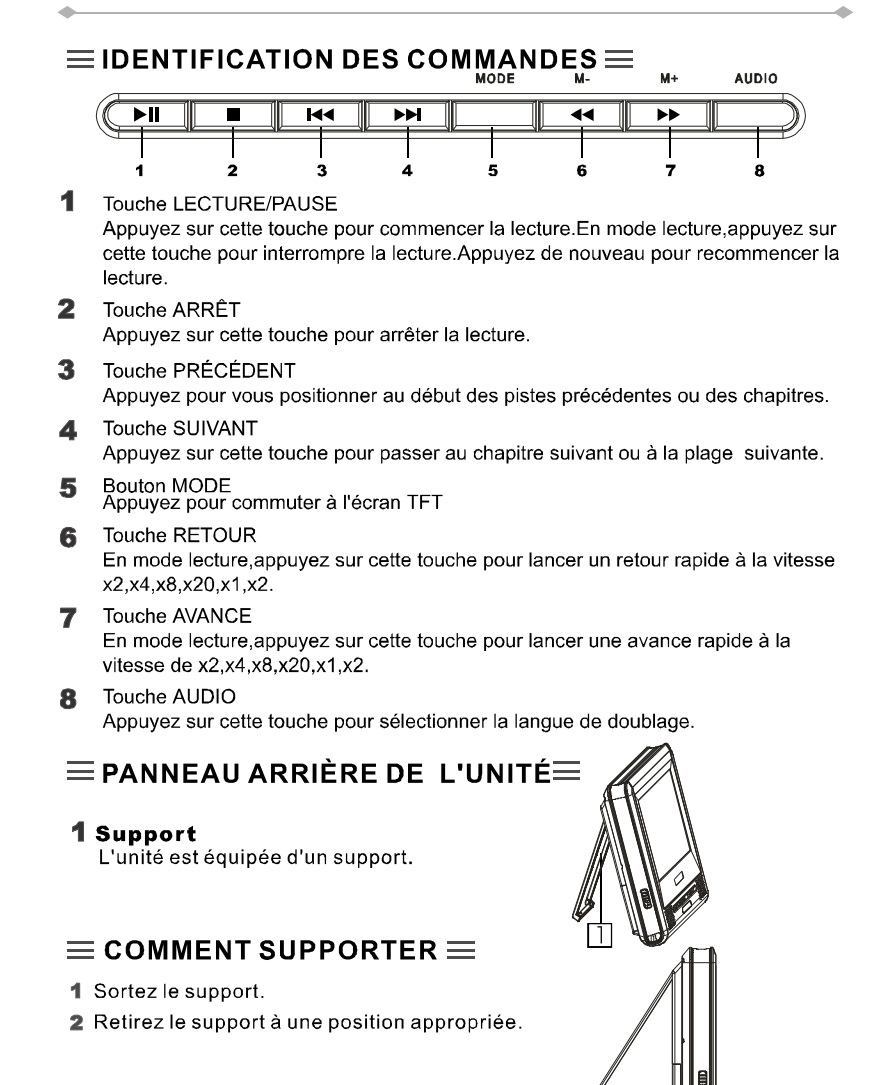

 $11.FR$ 

 $\equiv$ TÉLÉCOMMANDE $\equiv$ 

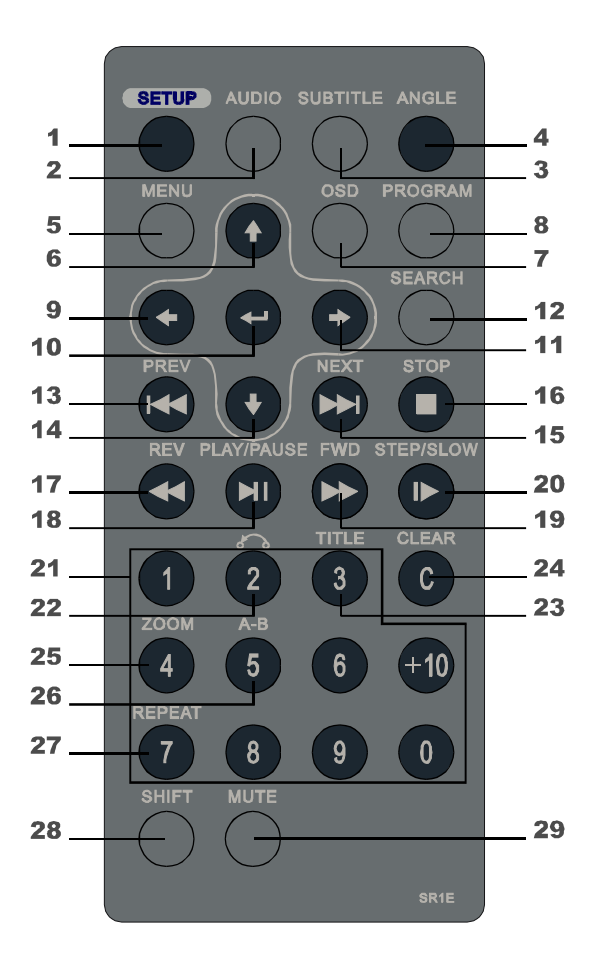

12-FR

## $\equiv$  DESCRIPTION DES TOUCHES DE LA TELECOMMANDE  $\equiv$

#### 1 SETUP(REGLAGE)

En mode arrêt, appuyez sur cette touche pour afficher le réglage. En mode lecture, appuyez sur cette touche pour afficher la page de mise en œuvre

2 AUDIO

Appuyez sur cette touche pour sélectionner la langue de doublage.

- 3 SUBTITLE(SOUS-TITRAGE) Appuyez sur cette touche pour sélectionner la<br>langue des sous-titres.
- **4 ANGLE** Appuyez sur cette touche pour sélectionner l'angle.
- 5 MENU Appuyez sur cette touche pour afficher le menu. Lors de la lecture de disques VCD, cette touche permet d'activer et désactiver le menu.
- $6(4)$ Pour déplacer le curseur vers le haut.

7 OSD Appuyez sur cette touche pour afficher<br>l'information du disque.

**8 PROGRAM(PROGRAMMATION)** Programmationm des séquences de lecture des plages.

 $9 (+)$ Pour déplacer le curseur vers le gauche.

- 10 ENTER( $\leftarrow$ )(ENTRER) Pour valider l'option choisie.
- 11( $\rightarrow$ )
- Pour déplacer le curseur vers le droit.
- **12 SEARCH(RECHERCHE)** Pour chercher la plage/le chapitre.
- 13 PREV( $\left| \right|$  (PRÉCÉDENT) Pour revenir au chapitre précédent.
- $14(1)$ Pour déplacer le curseur vers le bas.
- 15 NEXT( >>)(SUIVANT) Pour passer au chapitre suivant.
- 16 STOP( )(ARRÊT) Appuyez sur cette touche pour arrêter la lecture
- 17 REV(44)(RETOUR) Pour lancer un retour rapide
- **18 PLAY/PAUSE (FII)** (LECTURE/PAUSE) Appuyez sur cette touche pour commencer ou interrompre la lecture.
- 19 FWD( $\blacktriangleright$ ) (AVANCE) Pour lancer une lavance rapide.
- 20 STEP/SLOW(ID) (ETAPE/RALENTI) En mode lecture, appuyez sur cette touche<br>pour commencer la lecture au raienti. En

mode pause, appuyez sur cette touche pour commencer la lecture image sur image

- **21 NUMBER KEYS** (PAVÉ NUMÉRIQUE) Pour entrer les chiffres.
- **22 RETURN (RETURN)** Pour revenir au menu précédent. Si le réglage du menu est désactivé lors de la lecture des disques VCD, cette touche n'est pas focntionnelle.
- 23 TITLE (TITRE) Appuyez sur cette to<br>titre du disque DVD. z sur cette touche pour afficher le
- **24 CLEAR (ANNULATION)** Pour annuler le chiffre entré.

25 ZOOM

-<br>Pour agrandir l'image sur l'écran. 26 A-B REPEAT

(RÉPÉTITION A-B) Appuyez sur cette touche en cours de la lecture pour mémoriser deux points et répéter ce segment.

#### 27 REPEAT (RÉPÉTITION)

Pour les disques DVD, utilisez cette touche pour répéter le titre ou le chapitre.Pour les disques CD, utilisez cette touche pour répéter la plage et le disque entier.

#### 28 SHIFT (SHIFT)

Appuyez sur cette touche pour commuter entre le nombre et la fonction.(par défaut: fonction).

#### **29 MUTE (SILENCE)**

Appuyez sur cette touche pour couper le son du lecteur.

## $\equiv$  UTILISATION DE LA TÉLÉCOMMANDE  $\equiv$

- Manipulez la télécommande de manière qu'elle ne subisse pas de chute ou de choc, ou qu'elle ne soit pas piétinée. Il est à noter que l'unité ne peut pas fonctionner s'il y a des obstacles entre cette dernière et le transmetteur de la télécommande.
- N'exposez pas le transmetteur de la télécomande à la lumière violent, cela risque de provoquer un dysfonctionnement.

## $\equiv$  REMPLACEMENT DE BATTERIE  $\equiv$

- 1 Insérez votre doigt dans A et B sur le schéma ci-dessous. Appuyez sur A en fonction de la direction et sortez le logement de batterie.
- 2 Enlevez la batterie usée et insérez la batterie neuve dans le logement

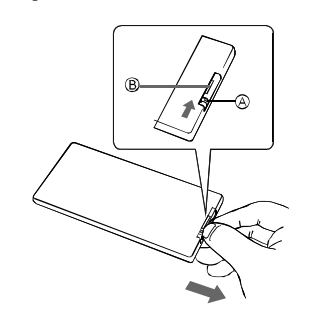

 $\boldsymbol{\beta}$ Remettez le logment à sa place.

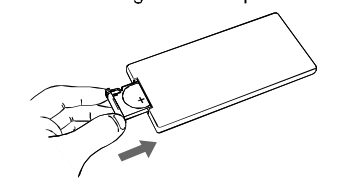

avec la polarité + sur la face.

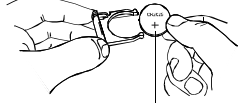

Batterie Lithium(CR2025)

### **NOTA:**

- $\blacksquare$ Pour éviter la fuite de liquide de la batterie lithium, enlevez la batterielorsque la télécommande n'est pas utilisée pour une longue période(un mois ou plus). En cas d'une fuite de la batterie, nettoyez bien et remplacez une nouvelle batterie lithium.
- Attention:La batterie peut provoquer des  $\blacksquare$ risques d'incendie s'elle est mal traitée. Ne rechargez ,démontez ni chauffez la batterie à plus de 100oC.Remplacez avec une batterie du même type.
- Mettez la batterie usagée à la bonne  $\blacksquare$ disposition. Mettez la batterie hors de portée des enfants et ne jetez pas dans un feu.

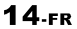

## PIÈCES ET COMMANDES

#### $\equiv$  MONTAGE DE FIXATION POUR L'APPUI-TETE ET LECTEUR DE DVD $\equiv$

Le montage de fixation pour l'appui-tête a été conçu pour s'adapter aux larges variétés de formes et de tailles des appuis-tête dans des voitures modernes. Le rembourrage en mousse vous permet de régler l'angle de l'écran et d'éliminer les vibrations quand la voiture se déplace.

- 1. Décidez de l'appui-tête que vous voulez utiliser
- 2. Une fois que vous étes habitué à l'appui-tête, assurez-vous que le siège, l'angle de du dossier et l'appui-tête sont placés afin de convenir au passager avant qui est sur le siège et suivez les instructions du fabricant de voiture.
- 3. Dépliez les liens afin qu'ils soient suspendus au montage de l'appui-tête. Ne les retirez pas complètement de l'appui-tête.
- complecement accretion and proportional and the lappui-tête, en vous assurant que le<br>4. Mettez le montage de l'appui-tête au milieu de l'appui-tête, en vous assurant que le<br>4. mécanisme rapide de dégagement est au dessus. les deux attaches du dessus, par dessus le sommet de l'appui-tête et au-dessous de la surface avant. Voir les diagrammes ci-dessous.

Passez les deux attaches du dessous, sous l'appui-tête et tirez-les jusqu'à que vous retrouviez les attaches au dessus. Voir des diagrammes ci-dessous

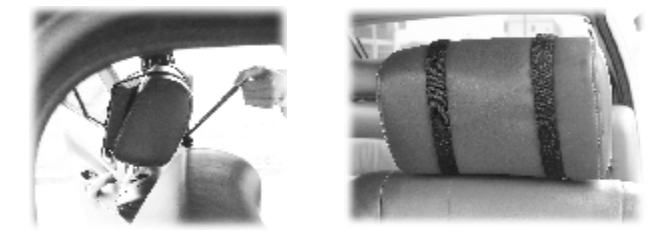

### $\equiv$  FIXER LE LECTEUR PORTATIF DE DVD AU MONTAGE DE L'APPUI-TETE $\equiv$

1. Ces instructions supposent que la plaque arrière est installée à l'arrière du lecteur de DVD portative, comme désigné ci-dessus.

En tenant le lecteur portatif de DVD de la bonne manière vers le haut et par les bords, mettre l'arrière de l'écran jusqu' au centre du montage de l'appui-tête. Voir le diagramme ci-dessous.

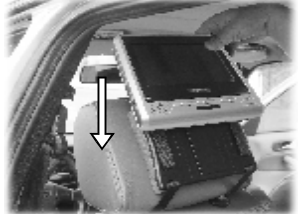

2. Abaissez le lecteur portatif de DVD et placer la rainure sur la plaque arrière du lecteur portatif de DVD au dessus de la fente surelevée au milieu du montage de l'appui-tête. Voir les diagrammes relatifs. Abaissez doucement l'écran jusqu'au déclic de la serrure.

# **CONNEXION AUDIO/VIDÉO**

 $\equiv$ RACCORDEMENT D'UN TÉLÉVISEUR $\equiv$ 

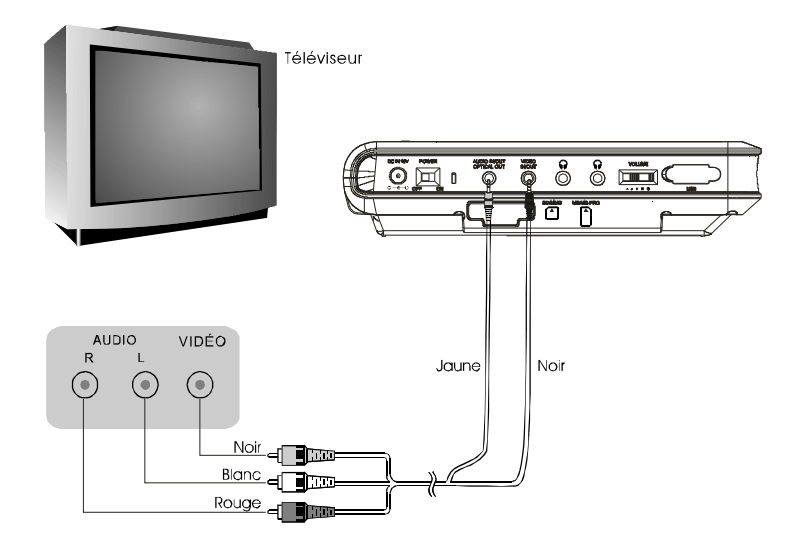

**16-FR** 

# **CONNEXION AUDIO/VIDÉO**

 $\equiv$ RACCORDEMENT D'UN ADAPTATEUR SUR LA PRISE DC IN 12V $\equiv$ 

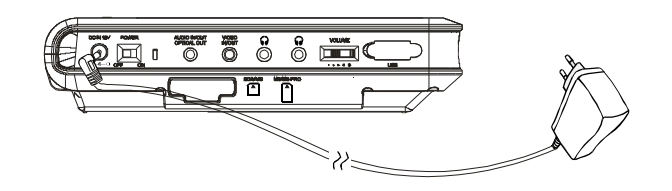

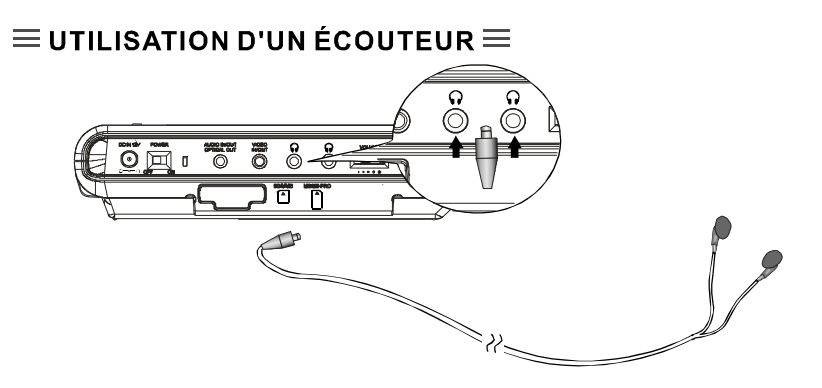

- 1. Réglez le volume sonore au minimum.
- 2. Connectez la fiche de l'écouteur sur la prise ( $\Omega$ ) du lecteur.
- 3. Ajustez le volume désiré.

## **CONNEXIONS DU LECTEUR SUR D'AUTRES APPAREILS**

### ERACCORDEMENT SUR UN DÉCODEUR DOLBY DIGITAL/DTS/MPEG OU UN AMPLIFICATEUR AVEC UN DÉCODEUR INTÉGRÉ

Ce lecteur est compatible avec Dolby Digital, DTS ou MPEG. Branchez la sortie audio digital du lecteur sur un décodeur ou un amplificateur avec un décodeur intégré.

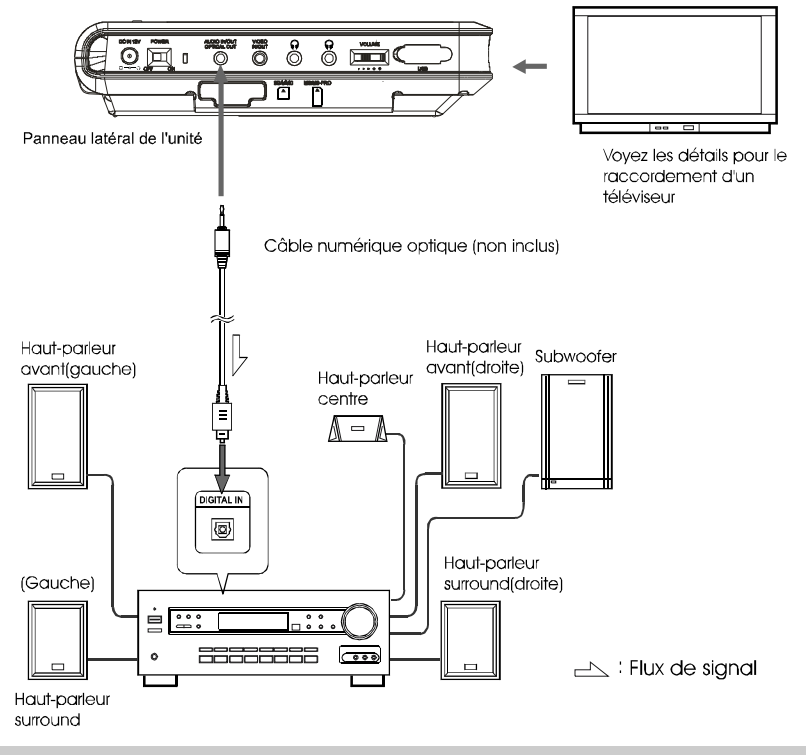

#### Nota:

Un décodeur ou amplificateur comptabile,5 haut-parleurs(avant gauche/droite, centre et surround gauche/droite) et un subwoofer sont nécessaires pour optimser la performance de Dolby Digital/DTS 5.1.

 $18$ -FR

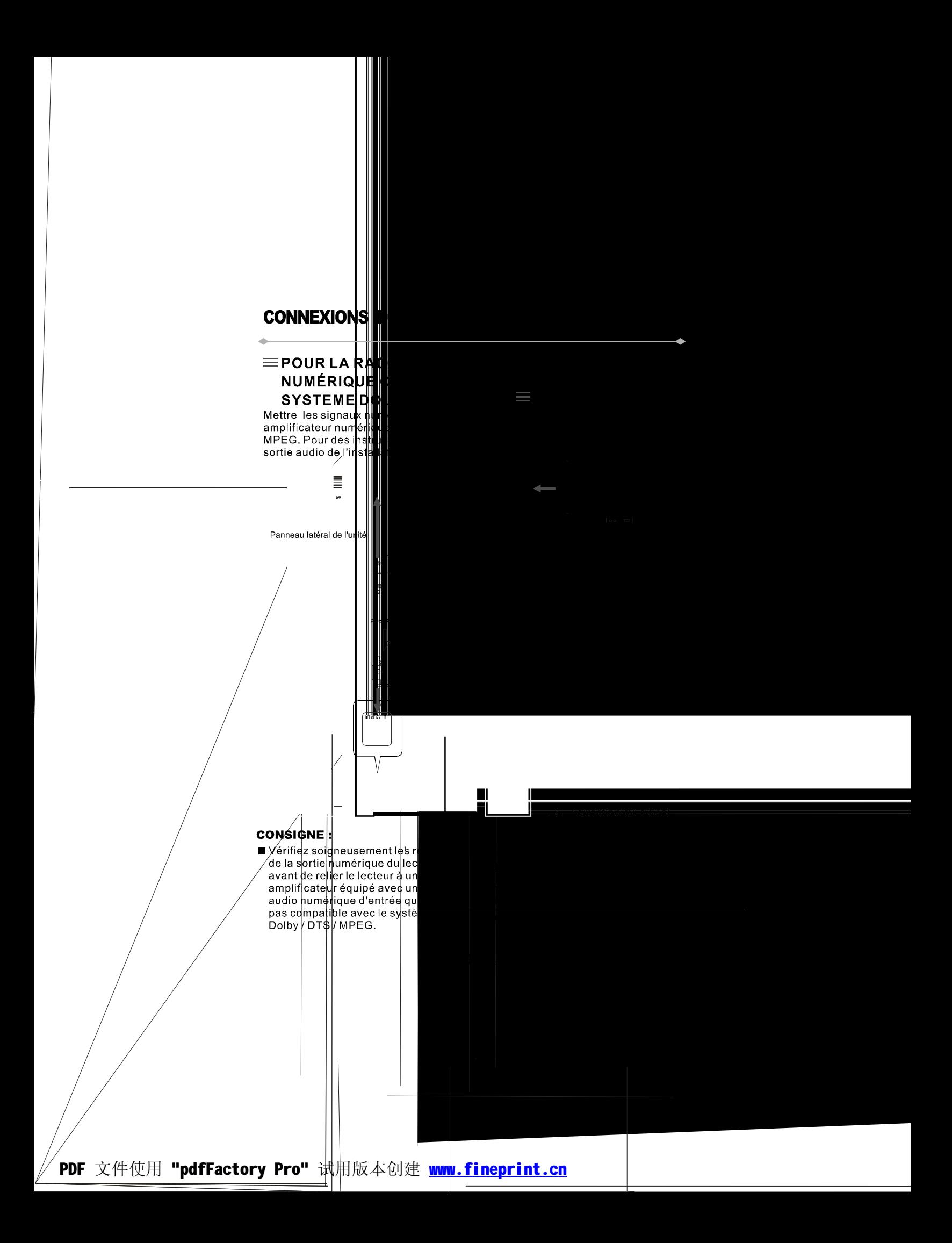

## **CONNEXIONS DU LECTEUR SUR D'AUTRES APPAREILS**

## **ERACCORDEMENT D'UN SYSTÈME HAUT-PARLEUR ACTIF**  $\equiv$

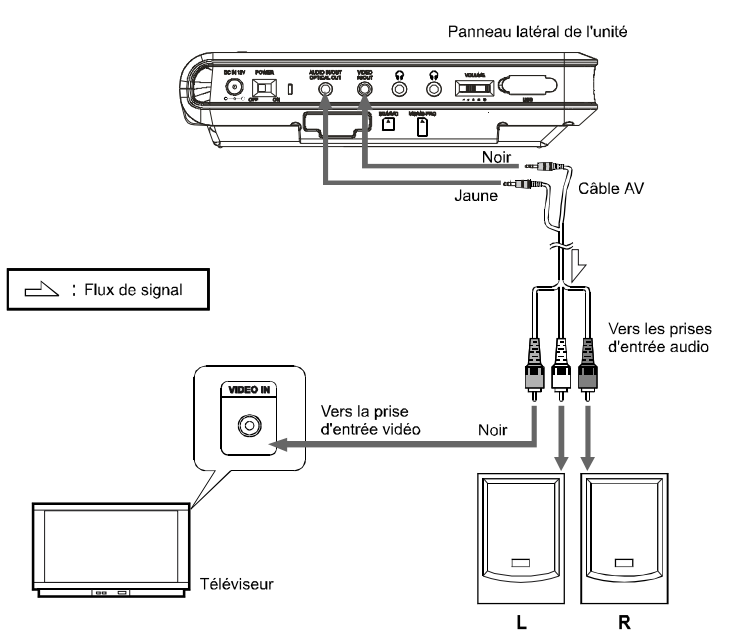

Système de haut-parleur actif

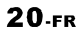

## **LA FONCTION AUDIOVISUELLE ENTRÉE /SORTIE**

## $\equiv$  LA FONCTION AUDIOVISUELLE ENTRÉE / SORTIE $\equiv$

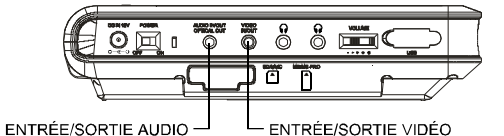

LLorsque vous appuyez sur le bouton de MODE, le lecteur arrêtera la lecture normale et agira en tant qu'écran à matrice active (TFT).

#### NOTE:

Quand vous appuyez sur le bouton MODE, le lecteur arrêtera la lecture normale et fonctionnera comme un écran À MATRICE ACTIVE. Exitez d'entrer le signal AUDIO VISUEL du JACK AUDIO VISUEL lorsque le lecteur<br>est réglé sur la fonction SORTIE AUDIO VISUELLE, sinon cela causerait des interférences et cela affecterait la lecture et dimunuerait la qualité de la lecture.

 $21$ -FR

### $\equiv$  MISE SOUS TENSION  $\equiv$

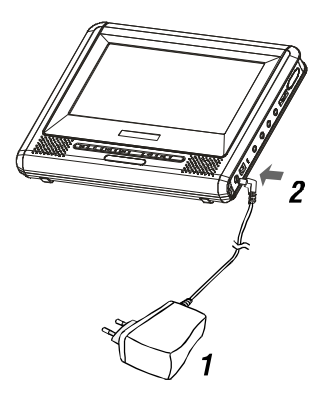

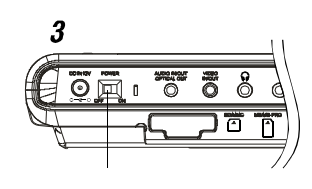

MARCHE/ARRÊT

Reliez l'adaptateur de courant alternatif courant direct à la prise d'alimentation.

2 Connectez la prise de sortie de courant direct de l'adaptateur à la prise d'entrée de courant direct sur l'unité principale

#### 3 Mettez le bouton d'ALIMENTATION à la position MARCHE

#### **Conseil:**

L'adaptateur inclus courant alternatif courant direct est compatible avec la tension de 100 à 240 V, vous pouvez l'employer pour vos voyages en outre-mer.

Notez que vous avez besoin d'une prise adaptateur (disponible en magasin) adaptée à la region dans laquelle vous voyagez.

#### $\equiv$  MISE HORS TENSION $\equiv$

- 1 Quand le courant est allumé, placez l'interrupteur à la position OFF.
- 2 Débranchez la prise d'alimentation de la prise de courant.
- 3 Débranchez l'adaptateur de courant alternatif courant direct de la prise d'entrée du lecteur.

## $\equiv$  CHARGEMENT  $\equiv$

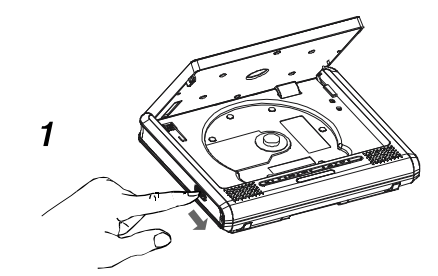

1 Appuyez sur la touche **OUVERT** pour ouvrir.

2 Insérez le disque et enfoncez le disque avec vos doigts près du trou au centre.

Un déclic peut s'entendre.

- · Placer le disque solidement. Si vous ne le placez pas solidement cela peut avoir pour conséquences des dommages.
- · N'employez pas des disques craqués ou déformés. Le faire peut ainsi causer des dégâts.
- · Placez des DVD ou des CD à simple face à l'intérieur avec le côté label (imprimé) dirigé vers le haut. Pour les DVD à côté double, vérifiez chaque côté soigneusement, ensuite placez le disque solidement à l'intérieur (jusqu' à un déclic soit entendu).
- ?Pour les CD ou DVD à simple face, vous ne devez pas vous inquiéter de toucher le côté (imprimé) du disque avec vos doigts. Étant donné que les DVD à double face ont des signaux enregistrés des deux côtés, faîtes ainsi attention à ne pas les rayer tout en les enlevant du lecteur.

3 Fermez le couvercle frontal.

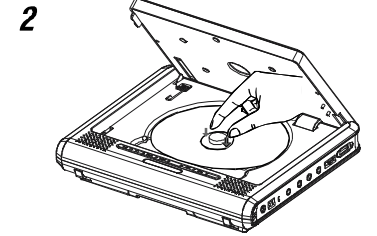

## **OPERATIONS DE BASE**

### $\equiv$ REMPLACEZ LES 6 PILES AA $\equiv$

- 1. OUVREZ le couvercle du compartiment à piles.
- 2. Remplacez les 6 piles AA.
- 3. Nous dirons d'une façon générale que la durée de lecture du DVD ne sera pas moins de 2 heures avec 6 piles
- NI-MH de 2300 mAH.

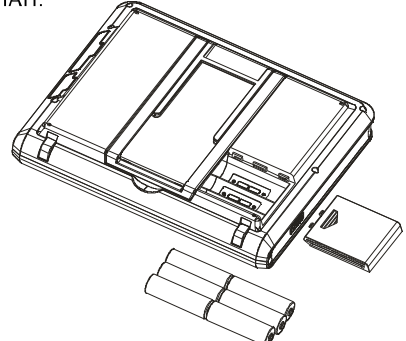

#### NOTE:

- 1. La durée de lecture des piles est très liée aux disques et aux facteurs de fonctionnement etc..
- 2. Nous suggérons d'utiliser au moins 2300mAh ou de meilleures piles rechargeables pour un meilleur fonctionnement
- 3. Enlevez les batteries quand le tourne-disque n'est pas mis en marche
- 4. Les batteries rechargeables ne peuvent pas être mises en charge avec le tourne-disque

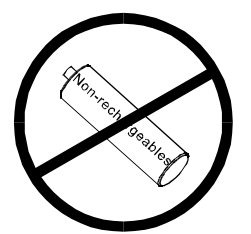

#### NOTE:

Les piles non-rechargeables, peuvent ne pas fonctionner correctement sur ce dispositif

### $\equiv$ LECTURE $\equiv$

- 1. Mise sous tension du lecteur.
- 2.Ouvrir le couvercle frontal.
- 3. Insérer le disque correctement.
- 4. Fermer le couvercle.

5. Le lecteur chargera le disque et le jouera

automatiquement. Si le disque ne joue pas, appuyez sur la touche ►.

## $\equiv$  ARRÊTEZ LA LECTURE $\equiv$

1 appuyez sur ■ sur le clavier ou sur la télécommande tout en jouant un CD.

2 le lecteur se rappelle l'endroit d'arrêt.

3 pour reprendre la lecture de l'endroit où il s'est arrêté appuyez simplement sur la touche ► 4 Pour effacer la marque d'arrêt, appuyez de nouveau sur le statut arrêt ■ . Le lecteur ne jouera pas de l'endroit d'arrêt en appuyant la prochaine fois sur  $\blacktriangleright$ 

## $\equiv$  PAUSE LECTURE  $\equiv$

1 appuyez sur / ▶/II sur le clavier ou sur la télécommande pendant la lecture

2 appuyez ▶ II de nouveau pour reprendre la lecture normale.

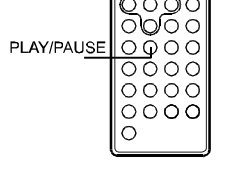

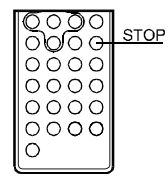

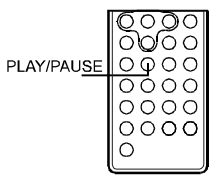

### $\equiv$  LECTURE À VITESSE RAPIDE $\equiv$

1 appuyez ▶ sur << la touche sur le clavier ou bien appuyez simplement sur la télécommande pendant la lecture. 2 la vitesse de lecture est changée chaque fois que vous appuyez le ► ou << La vitesse sera changée à 2X, 4X, 8X, 20X, 1X.

### $\equiv$  LECTURE AU RALENTI $\equiv$

1 appuyez sur I▶la touche de la télécommande pendant la lecture. La vitesse de lecture devient 1/2, 1/3, 1/4, 1/5, 1/6 ou 1/7 de la vitesse normale chaque fois que vous appuver sur la touche.

2 Quand vous I appuyez pendant le statut de pause, le lecteur montrera un arrêt sur l'image à l'écran, l'image changera une seule image chaque fois que la touche est appuyée.

#### **Conseil:**

Pendant la lecture rapide ou lecture au ralenti, le son est mis en sommeil excepté pour le disque CD et MP3. Pour reprendre la lecture normale, appuyez >

## $\equiv$  A-B RÉPETER LA LECTURE $\equiv$

#### 1-LECTURE A-B

- Appuyez sur la touche A-B sur la télécommande pendant la lecture, un point sera situé sur la télécommande. et RÉPÉTER A apparaît sur l'écran.
- Appuyez sur la touche A-B de nouveau, le point B sera situé et le lecteur lira du point A au point B à plusieurs reprises. Appuyez sur la touche A-B de nouveau, la lecture
- sera annulee et retournera a la lecture normale
- 2 Répétez un Titre, un Chapitre ou une Piste
- Appuyez sur le bouton RÉPÉTER sur la télécommande pendant la lecture.
- Le chapitre ou le titre (pour DVD) et la piste ou le disque entier (pour CD) sera joué à plusieurs reprises.
- Le mode RÉPÉTER sera changé chaque fois que la touche répéter est appuyé.

 $26$ -FR

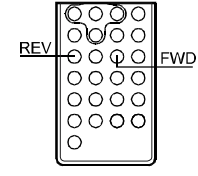

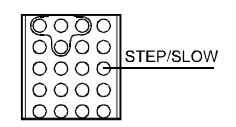

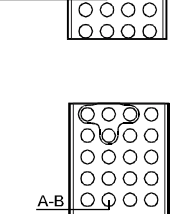

7

⊙⊙⊙

PLAY/PAUSE

**REPEAT** 

1വ വ

ററ

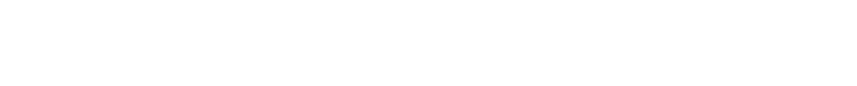

## $\equiv$  FONCTION ZOOM $\equiv$

1 Appuyer ZOOM sur la télécommande pendant la lecture. L'image sur l'écran est zoumée.

2 le changement de focale est changé chaque fois que le bouton de zoom est appuyé, la séquence est 2X, 3X, 4X, 1/2X, 1/3X, 1/4X, 1X.

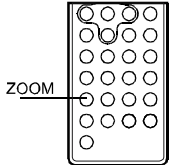

## $\equiv$  RECHERCHE D'UNE SCÈNE SPÉCIFIQUE  $\equiv$

1 a ppuyez sur la touche RECHERCHE sur la télécommande. 2 appuyez sur la touche HAUT, BAS et **RETOUR** pour se déplacer à la section désirée. 3 saisir le numéro valid pour choisir heure ou titre / chapitre ou piste particulier. 4 appuyez sur la touche RETOUR pour jouer la scène spécifique.

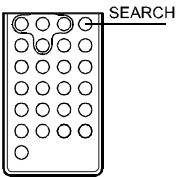

5 appuyez sur la touche RECHERCHE pour sauter à l'écran normal.

### $\equiv$  SÉLECTION DU SOUS-TITRE  $\equiv$

Vous pouvez sélectionner un sous-titre préféré de ceux inclus sur le vidéodisc DVD en appuyant sur la touche SOUS-TITRE sur la télécommande pendant la lecture.

Appuyez sur la touche de l'ANGLE sur la télécommande tout en re-jouant une

scène enregistrée avec des angles multiples. Si votre vidéodisque DVD n'est pas enregistré avec des angles

 $\equiv$  CHANGER L'ANGLE  $\equiv$ 

## **SUBTITLE** nΩ  $\circ$

# ANGLE  $\cap \cap C$

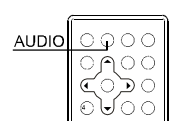

multiples, le fait d'appuyer sur la touche de l'ANGLE n'aura aucun effet.  $\equiv$  CHANGER LA LANGUE AUDIO  $\equiv$ 1 appuyez sur la touche AUDIO sur la télécommande pendant la lecture, vous

pouvez sélectionner la langue audio incluse sur le vidéodisc DVD. 2 pour CD-vidéo ou CD, vous pouvez

choisir la chaîne de lecture.

### $\equiv$  PROGRAMME DE LECTURE $\equiv$

La fonction de lecture des programmes peut automatiquement jouer les titres, chapitres, ou pistes dans l'ordre programmé.

1. Insérez un disque et puis appuyez sur la touche de PROGRAMME sur la télécommande.

A ce moment-là, le menu apparaît comme ci-dessous.

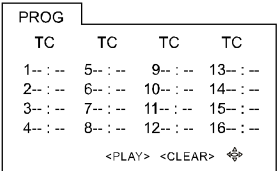

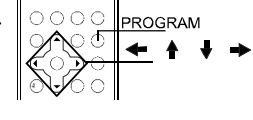

2. En utilisant  $\leftarrow$   $\rightarrow$   $\rightarrow$  et la touche des chiffres, sélectionnez le titre et le chapitre dans l'ordre dans laquelle vous voulez les programmer.

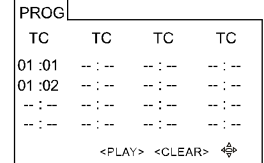

3. En utilisant ← A V → pour placer le curseur sur LECTURE et appuyez la touche RETOUR. Le lecteur commence la lecture de PROGRAMME.

4. Pour sortir, appuyez de nouveau sur PROGRAMME.

#### **CONSIGNES:**

- Quand le lecteur de DVD vidéo est éteint ou que les disques sont retirés, les articles programmés seront enlevés.
- Selon le disque, certains peuvent ne pas avoir cette fonction.
- En sélectionnant un titre ou un chapitre inexistant, le lecture de programme annule automatiquement.

## $\equiv$  UTILISATION DE L'AFFICHAGE A L'ÉCRAN $\equiv$

1 ce lecteur de DVD vidéo vous permet de visionner le statut opérationnel et l'information de disque sur l'écran.

2 appuyez sur la touche LECTEUR OPTIQUE

(OSD) sur la télécommande pendant la lecture, l'information de disque sera affichée sur l'écran.

3 appuyez de nouveau sur la touche LECTEUR OPTIQUE (OSD), l'information disparaîtra.

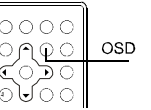

#### $\equiv$  LECTURE D'UN DISQUE EN FORMAT MP3 ET CD JPEG $\equiv$

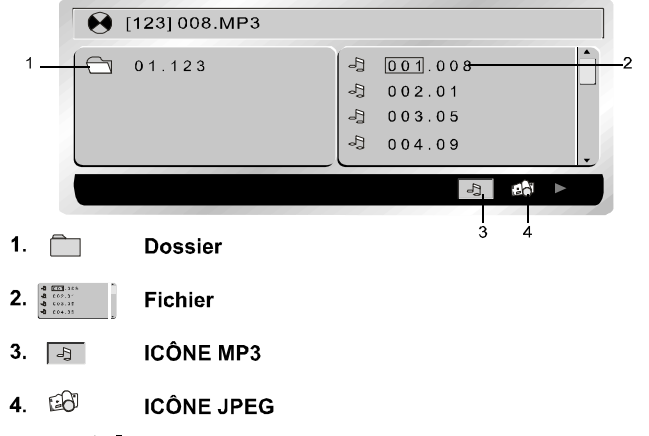

- Utilisez 1/  $\sqrt{\frac{4}{5}}$  pour déplacer le curseur à un dossier, à un fichier, ICÔNE MP3 ou ICÔNE JPEG. Afin de lire les fichier MP3, déplacer le curseur à l'ICÔNE MP3 et appuyez la touche RETOUR. Afin de lire les fichiers JPEG, déplacer le curseur à l'ICÔNE JPEG et appuyez la touche RETOUR.
- Choisissez le fichier désiré et appuyez la touche RETOUR pour lire.
- Appuyez sur le bouton A-B pour avoir la fonction RÉPÉTER A-B, appuyez sur la touche RÉPÉTER pour coupure de mode répétition (REP1, REP DIR, REP ALL, REP OFF). REP1 signifie répéter la piste, REP DIR signifie répéter le dossier, REP ALL signifie répéter le disque entier.

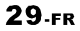

#### $\equiv$  FAIRE JOUER DES FICHIERS DIVX  $\equiv$

Votre lecteur est un produit officiellement certifié par DivX qui joue DivX.5, DivX.4, DivX.3, et le contenu visuel de DivX.VOD, conformément aux conditions techniques certifiées par DivX.

#### **NOTE:**

Pour garantir la lecture des fichiers DivX l'audio acoustique doit être en format mp3. Les appareils certifiés DivX peuvent jouer n'importe quel audio acoustique mp3 intercalé à n'importe quel bitrate, à la fois CBR et VBR.

L'audio acoustique doit être échantillonné aux fréquences standard, telles que 32 kHz, à 44,1 kHz, et 48 kHz, et doivent se conformer aux spécifications du document AVI. Indépendamment du MP3, les formats audio identifiés par votre lecteur sont la couche 1/2, AC3, DTS, PCM de MPEG Des formats tels qu'AAC et Ogg Vorbis ne sont pas soutenus par ce joueur.

- 1. Ouvrez le compartiment en glissant le bouton d' OUVERTURE vers la droite.
- 2. Placez le disque avec le coté imprimé faisant face et fermez le compartiment.
- 3. Un menu apparaît sur l'écran. Choisissez un dossier en utilisant ♦ les ♦ boutons sur la télécommande, et appuyez - pour voir le contenu du dossier.

#### NOTE:

Quand il y a de la musique, images et dossiers de DivX figurent sur le disque, appuyez plusieurs fois sur le + bouton pour accéder aux icônes en bas de l'écran, puis utilisez ← le → bouton pour choisir l'icône DivX et appuyez ← pour confirmer.

4. Selectionnez un fichier avec ♦ le • bouton de la télécommande.

#### **NOTE:**

Pour retourner à la liste du document, appuyez <

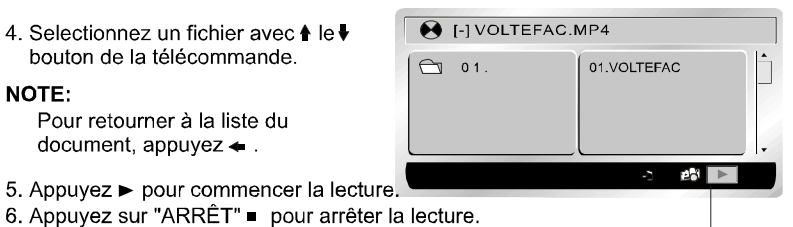

L'icône de jeu DivX

## $\equiv$  UTILISATION DU PORT USB $\equiv$

- 1. Allumez le lecteur.
- 2. Branchez la carte USB au port USB du lecteur de DVD. Alors la carte USB sera lue automatiquement.

#### NOTE:

- 1. Si le disque joue, la carte USB ne peut pas être lue.
- 2. L'appareil DVD peut ne pas fonctionner correctement en utilisant le cable de onnection USB. Il est recommendé de ne pas l'utiliser.
- 3. Porte USB 1.1 Emploi

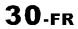

### $\equiv$  UTILISATION DU PORT SD/MS/MS-PRO/MMC $\equiv$

2. Branchez une des cartes SD/MS/MS-PRO/MMC au port. Alors la carte sera lue automatiquement.

#### NOTE:

La carte SD/MS/MS-PRO/MMC ne peut exécuter aucune fonction si un disque, une carte USB ou une carte CF est en train de fonctionner.

Installer le lecteur de la voiture comme dans l'image.

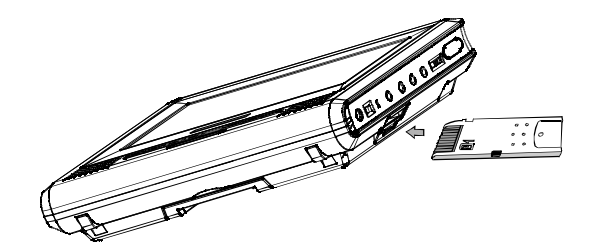

- Ce produit a été vérifié avec la meilleur marque de fabrique des fiches médiatiques, étant donné qu'en ayant recours à utiliser la pauvre qualité des fiches peut influencer sur la capacité de la lecture de la module.
- La module peut lire la flash de la carte d'extention mémoire d'une capacité supérieur à 1 Gb

<sup>1.</sup> Allumez le lecteur.

# **RÉGLER LE LECTEUR**

#### $\equiv$ ÉTAPES GÉNÉRALES DE RÉGLAGE $\equiv$ 1 appuyez la touche RÉGLAGE sur la télécommande, le menu principal de réglage apparaît.

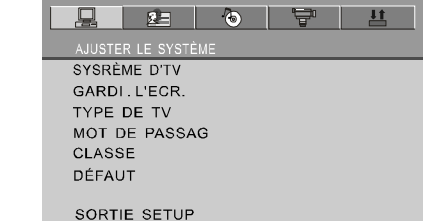

2 appuyez les touches GAUCHE ET DROIT pour accentuer l'icône de la page désirée, puis appuyez la touche HAUT ou BAS pour activer cette page.

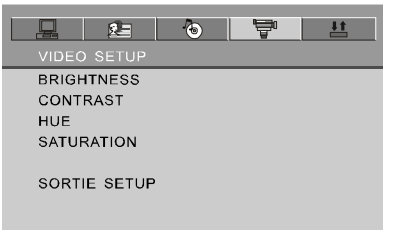

3 appuyez la touche BAS pour accentuer l'option désirée. Appuyez RETOUR ou appuyez Droit pour sélectionner, les choix de cette option apparaissent.

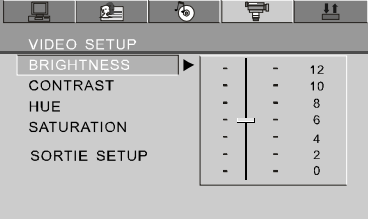

4.appuyez les touches GAUCHE / DROIT / HAUT / BAS pour sélectionner l'option SORTIE RÉGLAGE, puis appuyer RETOUR ou RÉGLAGE de nouveau pour sortir du MENU RÉGLAGE.

#### **CONSIGNE:**

L'appui des touches suivantes arrêtera le menu de réglage, et les choix qui ont été changés seront économisés : Sous-titre, Titre, Arrière, Arrêt, Lecture / Pause, Étape, Suivante, Précédente, Zoom, Programme, Répéter, Angle, Mise en sommeil.

## **AJUSTER LE SYSTÈME**

Les options de réglage de système sont illustrées ci-dessous:

#### $\equiv$  SYSRÈME D'TV $\equiv$

Si vous voulez relier le lecteur à une télé, veuillez choisir un système correct de télé d'abord.

- AUTO : choisissez ce réglage si votre lecteur de DVD est relié à un télévisuer multisystem.
- NTSC : choisissez ce réglage si votre lecteur de DVD est relié à un téléviseur NTSC.
- PAL : choisissez cet réglage si votre lecteur de DVD est relié à un téléviseur PAL.
- Le réglage par défaut est NTSC.

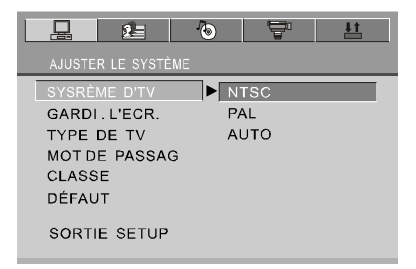

#### **CONSIGNES:**

Le réglage avec le système incorrect de téléviseur aura comme conséquence une image noire et blanche sur votre écran de téléviseur.

## $\equiv$  GARDI. L'ECR.  $\equiv$

Si l'économiseur d'écran est allumé, quand votre lecteur de DVD se trouve en ARRÊT ou en statut PAS DE DISQUE, ou il y a un plan figé pendant une période de temps, l'économiseur d'écran sera affiché. Ce dispositif peut protéger l'écran contre des dommages.

- OUVERT: choisissez ce réglage pour activer l'économiseur d'écran.
- FER : Choisissez ce réglage pour annuler l'économiseur d'écran.
- Le réglage par défaut est allumé.

## **AJUSTER LE SYSTÈME**

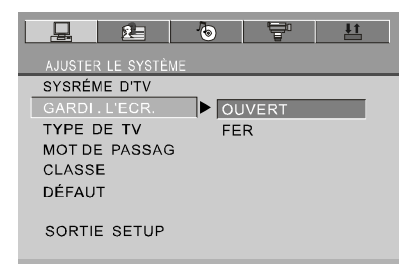

## $\equiv$ TYPE DE TV $\equiv$

16: 9 (Télémégascope : Écran Large) : choisissez ce réglage si votre lecteur de DVD est relié à un télémégascope. Si vous choisissez ce réglage et vous n'avez pas un écran large, les images sur l'écran peuvent apparaître déformées en raison de la compression verticale.

4: 3 LB (Boîte aux lettres) : choix de ce réglage si votre lecteur de DVD est relié à un rapport normal de téléviseur. Vous verrez les films dans leur format de l'image original (rapport de haut en large). Vous verrez l'image entière du film. Le film pourrait apparaître avec des barres noires au dessus et au bas de l'écran.

4: 3 PS (Recadrage automatique): choix de ce réglage si votre lecteur de DVD est relié à un rapport normal de téléviseur vous pouvez remplir l'écran entier de votre<br>téléviseur avec le film. Ceci pourrait signifier que des parties de l'image (les bords gauches et droits) ne seront pas vues.

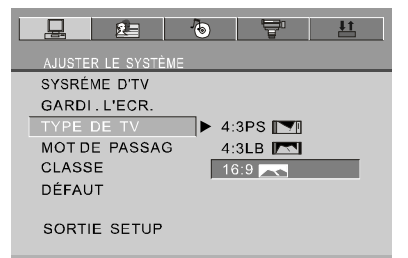

#### **CONSIGNES:**

- Le rapport d'affichage de l'image est lié au format enregistré de disque. Quelques<br>disques ne peuvent pas être affichés dans le format d'image choisi.
- Si vous jouez un disque enregistré en format de 4:3 sur un écran large de téléviseur, les barres noires apparaîtront du côté gauche et droit de l'écran.
- Vous devez ajuster le réglage de l'écran selon le type de téléviseur.

## **AJUSTER LE SYSTÈME**

### $\equiv$ MOT DE PASSAG $\equiv$

- 1<sup>ère</sup> étape: Quand vous l'utilisez la première fois: saisissez le mot de passe 0000 ou le mot de passe attribué pour l'ouvrir
- 2<sup>ième</sup> étape: Une fois que le contrôle parental est déverrouillé, allez au menu classification et déterminez une classification
- 3<sup>ième</sup> étape: Saisissez un nouveau mot de passe de votre choix en choisissant un numéro à 4 chiffres pour verrouiller la classification du lecteur.

Si vous oubliez le mot de passe attribué, vous pouvez utiliser 0000 pour déverrouiller la classification une nouvelle fois.

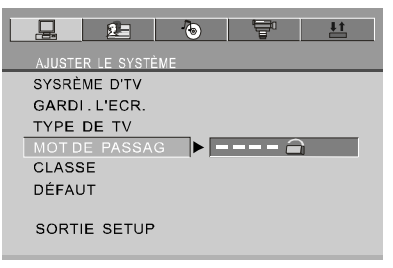

### $\equiv$ CLASSE $\equiv$

Le dispositif de classification fonctionne avec les disques de DVD qui ont été assignés une classification.

Ceci vous aide à contrôler les types de DVD que le lecteur peut voir.

- Il y a huit options de classifications limitées : KID SAFE (SÉCURITÉ ENFANTS), G, PG, Pg13, PG-R, R, NC-17, ADULT.
- Le réglage par défaut est ADULT.

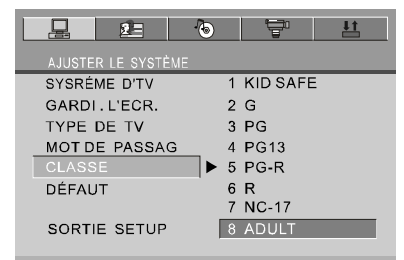

#### **CONSIGNE:**

Si l'option de mot de passe est verrouillée, vous ne pouvez pas changer la classification.

#### $\equiv$  PAR DÉFAUT $\equiv$

Choisissez cette option pour reprendre les réglages d'usine.

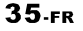

## **AJUSTER DE LANG**

Les options de réglage de langue sont illustrées ci-dessous :

#### $\equiv$ OSD LANGUE $\equiv$

Sélectionnez l'option de OSD LANGUE, et appuyez sur les touches fléchés pour choisir la langue du LECTEUR OPTIQUE (OSD) que vous préférez. Appuyez la touche RETOUR pour confirmer, et l'écran affichera LECTEUR OPTIQUE (OSD) dans cette langue. Il y a 5 langues au choix pour le LECTEUR OPTIQUE : anglais, allemand, espagnol, français et italien.

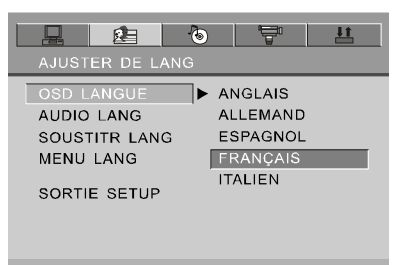

## $\equiv$ AUDIO LANG $\equiv$

Sélectionnez l'option AUDIO LANG, et appuyez sur les touches fléchés pour choisir la langue audio que vous préférez. Appuyez RETOUR pour confirmer. Si le disque que vous jouez a cette langue de disponible, il produira la sortie audio en cette langue. Il y a un choix de huit langues : chinois, anglais, japonais, français, espagnol, portugais, Italien et allemand.

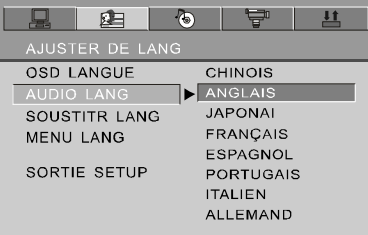

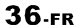

## **AJUSTER DE LANG**

### $\equiv$  SOUSTITR LANG $\equiv$

Sélectionnez l'option de la SOUSTITR LANG, et appuyez sur les touches fléchés pour choisir la langue sous-titrée que vous préférez. Appuyez RETOUR pour confirmer. Si le disque que vous jouez a cette langue de disponible, il affichera des sous-titres en cette langue. Il y a un choix de 7 langues sous-titrées : chinois, anglais, japonais, français, espagnol, Italien et allemand.

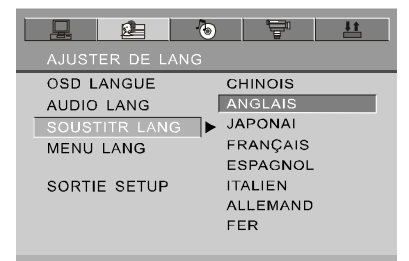

## $\equiv$ MENU LANG $\equiv$

Sélectionnez l'option de MENU LANG, et appuyez sur les touches fléchés pour choisir le menu langue que vous préférez. Appuyez RETOUR pour confirmer. Si le disque que vous jouez a cette langue de disponible, il affichera le menu en cette langue. Il y a un choix de huit menu langues : chinois, anglais, japonais, français, espagnol, portugais, allemand et Italien.

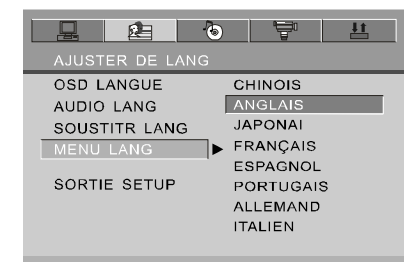

#### **CONSIGNES:**

Si votre langue préférée n'est pas disponible, la langue par défaut du disque sera jouée.

La langue par défaut de votre lecteur DVD est l'anglais.

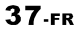

## **AJUSTER AUDIO**

### $\equiv$ SOTIE D'AUD $\equiv$

Sélectionnez l'opion SOTIE D'AUD, et appuyez sur les touches fléchés pour choisir le modede sortie audio que vous préférez. Appuyez RETOUR pour confirmer : Il y a l'option de trois modes de sortie audio : ANALOGIE, SPDIF / CRU et SPDIF / PCM.

- ANALOGIE : choisissez ce réglage pour la sortie du signal analogue, et aucun signal ne sort de la prise coaxiale.
- SPDIF / RAW : Choisissez ce réglage si votre lecteur de DVD est relié à un  $\blacksquare$ amplificateur de puissance avec un câble coaxial. En jouant un disque enregistré avec le système Dolby, Les formats audio DTS et MPEG, les signaux numériques correspondants sortiront du jack coaxial de sortie.
- SPDIF / PCM : choisissez ce réglage si votre lecteur de DVD est relié à un ■ amplificateur stéréo numérique à deux-chaînes . En jouant un disque enregistré avec le système Dolby et les formats audio MPEG, les signaux audio seront modulés en un signal PCM à deux chaînes, et il sortira du jack de sortie coaxial.

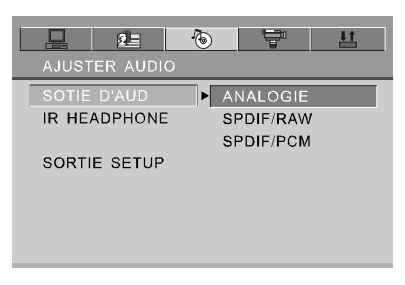

## $\equiv$ IR HEADPHONE $\equiv$

Mettre l' IR HEADPHONE en surbrillance et utilisez les boutons en forme de flèche pour choisir les options. Appuyez sur ENTREE pour confirmer. Il y a 2 options : "OUVERT/FER". Le réglage par défaut est la position FER.

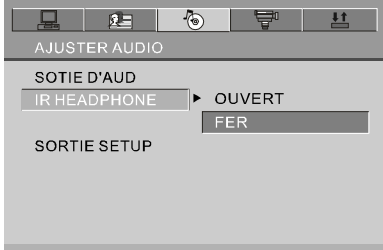

38-FR

## **VIDEO SETUP**

Les options de réglage vidéo sont illustrées ci-dessous :

## $\equiv$ BRIGHTNESS $\equiv$

Employez les touches vers le HAUT et vers le BAS pour défiler la barre et pour ajuster la luminosité.

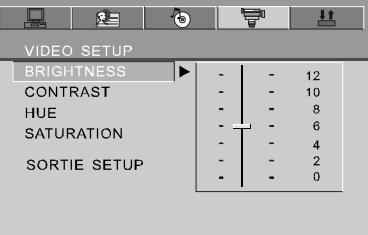

## $\equiv$ CONTRAST $\equiv$

Employez les touches vers le HAUT et vers le BAS pour défiler la barre et pour ajuster le contraste.

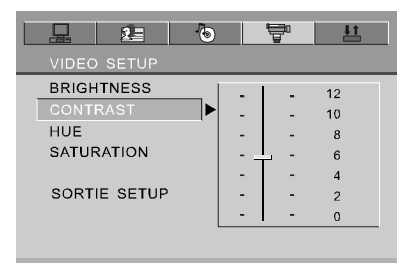

39-FR

## **VIDEO SETUP**

## $\equiv$ HUE $\equiv$

Employez les touches vers le HAUT et vers le BAS pour défiler la barre et pour<br>juster la tonalité.

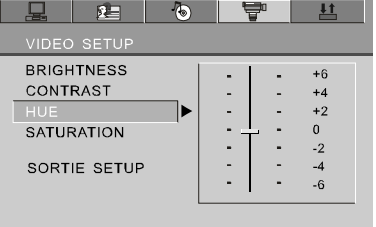

## $\equiv$  SATURATION $\equiv$

Employez les touches vers le HAUT et vers le BAS pour défiler la barre et pour<br>ajuster la saturation.

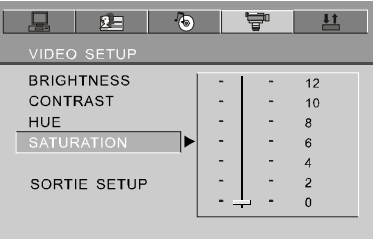

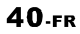

## **AJUSTER DIGITAL**

Les options numériques de réglage sont illustrées ci-dessous:

#### $\equiv$ MODE OP $\equiv$

Il y a deux modes de rendement : une est la LIGNE SORTIE; l'autre est AJUSTER RF.

LIGNE SORTIE: vous permet d'effectuer la fonction de compression linéaire pour le signal d'entrée. Faîtes ce choix le soir pour son faible volume. AJUSTER RF: Faîtes ce choix durant la journée pour son volume élevé.

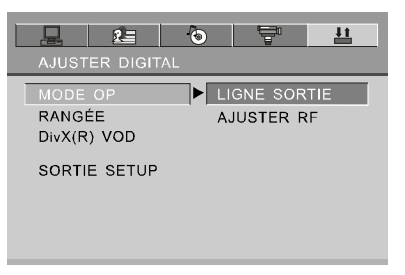

## $\equiv$ RANGÉE $\equiv$

Choisissez ce réglage pour ajuster la sortie haut-niveau du rapport de compression et obtenir un effet différent. Si vous ajuster EN PLEIN, la valeur de crête du signal audio sera comprimé au minimum; tout en s'ajustant à OFF, maximum.

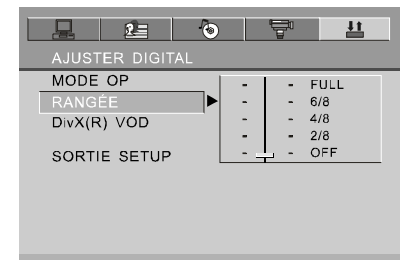

41.FR

## **AJUSTER DIGITAL**

## $\equiv$ DivX VOD $\equiv$

#### **DivX VOD**

Des dossiers de DivX VOD sont téléchargés après le paiement d'une location de certains sites webs commerciaux. Avant de télécharger un VOD vous devez saisir le numéro d'immatriculation de votre lecteur de DVD sur le formulaire d'achat sur le site. Notez le numéro d'immatriculation en huit caractères de sorte que vous puissiez compléter le formulaire sur le site web où vous achetez vos fichiers de DivX VOD.

Note : si vous ne pouvez pas jouer un fichier de DivX VOD enregistré sur un disque de CD-R après l'avoir téléchargé, la période de location assignée pendant l'achat du site web a pu avoir expiré. Il est également possible que le fichier enregistré ne soit pas compatible avec votre lecteur en raison de différentes versions ou des paramètres incorrects du téléchargement. Les paramètres employés lorsque vous copiez sur CD-R peut également être une autre raison.

Puisqu'il n'est pas possible ici de fournir toute l'information, les paramètres et les conseils concernant l'utilisation des fichiers de DivX VOD, nous recommandons que vous visitiez des sites webs de spécialiste tels que www.divx.com/vod.

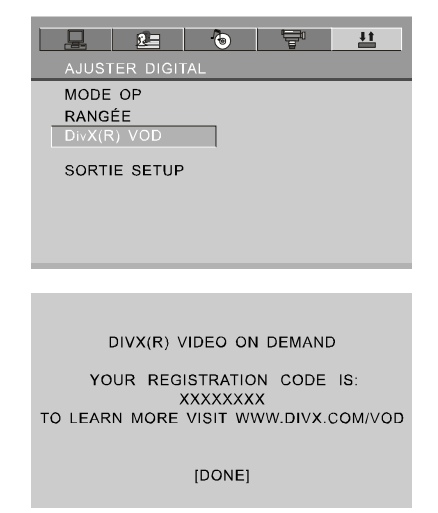

42<sub>-FR</sub>

## **AUTRES**

۰

## $\equiv$  DIMENSION ET PARAMÈTRE $\equiv$

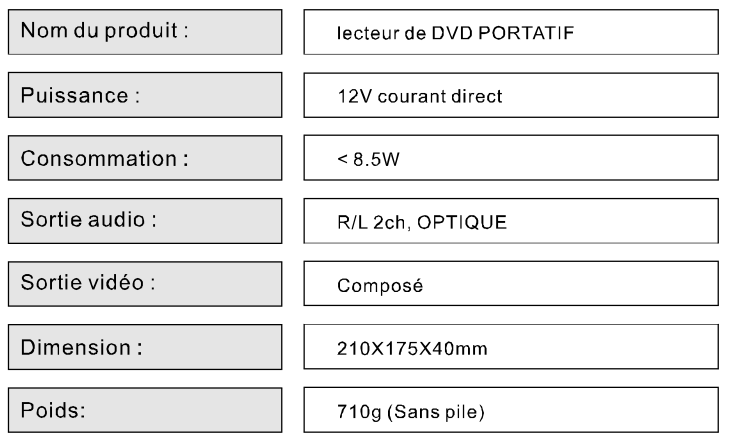

## **AUTRES**

## $\equiv$ DÉPANNAGE $\equiv$

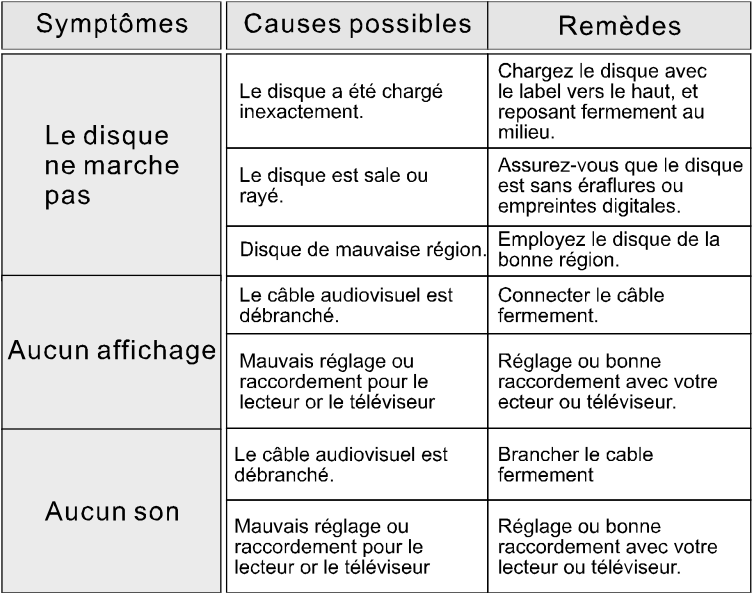

Entretien Nettoyez seulement l'unité comme recommandé dans les instructions opérationnelles.

### **DOMMAGES EXIGEANT UNE RÉVISION**

Faîtes la révision de l'unité par un technicien qualifié de service si:

- L'unité a été exposée à la pluie ou à l'eau.
- L'unité ne semble pas fonctionner normalement.
- L'unité montre un changement marqué d'exécution.

## **N'ESSAYEZ PAS DE RÉVISER L'UNITÉ PAR VOUS-MÊME!**

44.FR

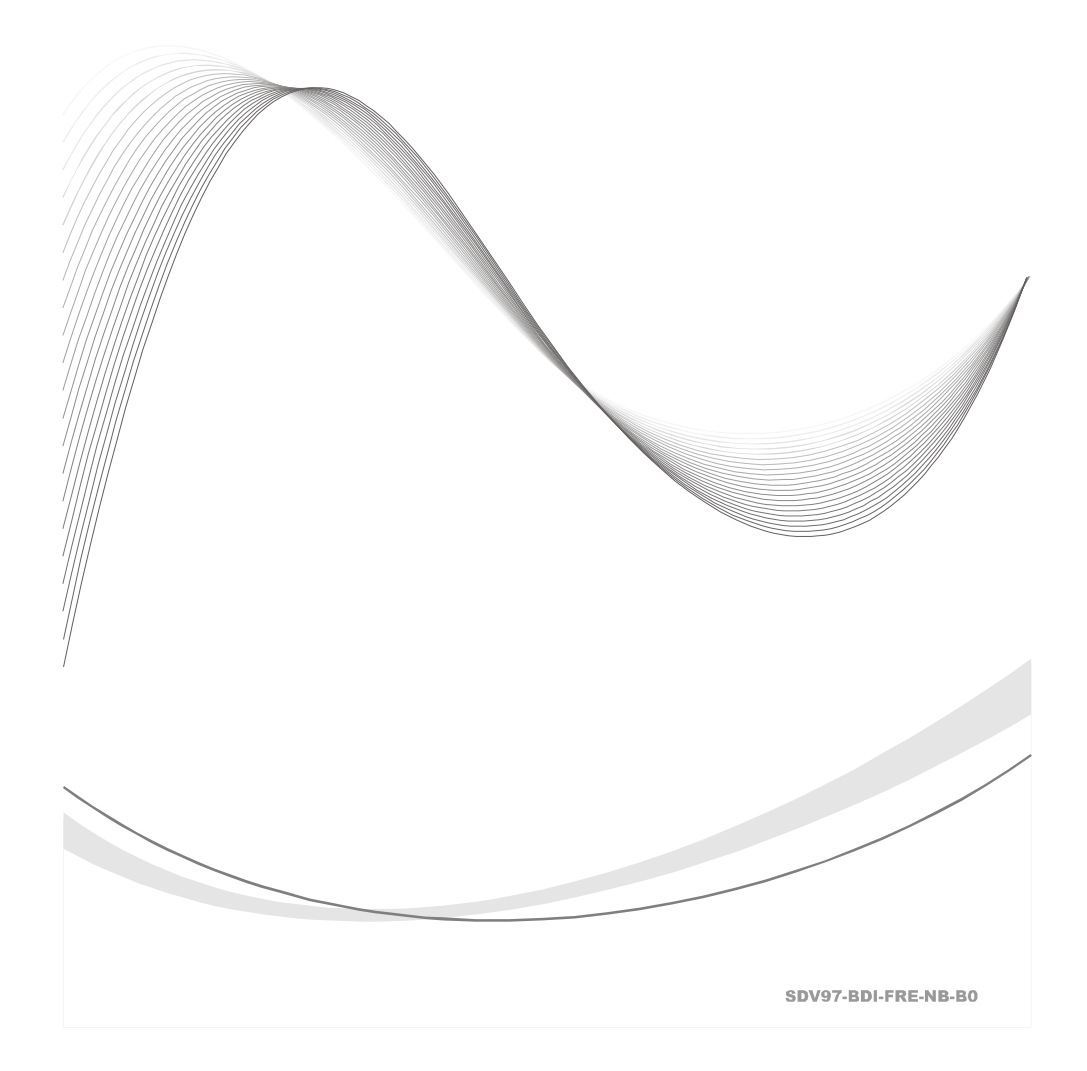